# Инструкция по эксплуатации [портативного измерителя](http://www.ndtesting.ru/tr110)  шероховатости TR110 Time Group Inc.

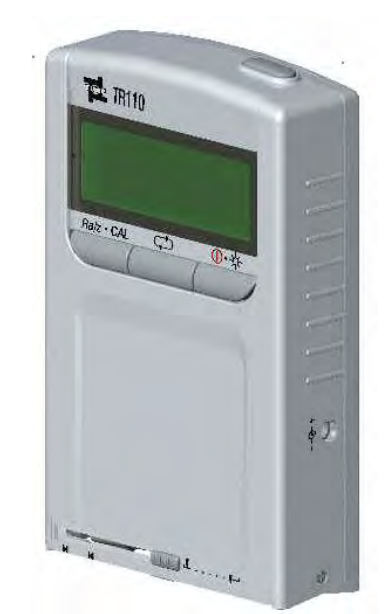

## Содержание

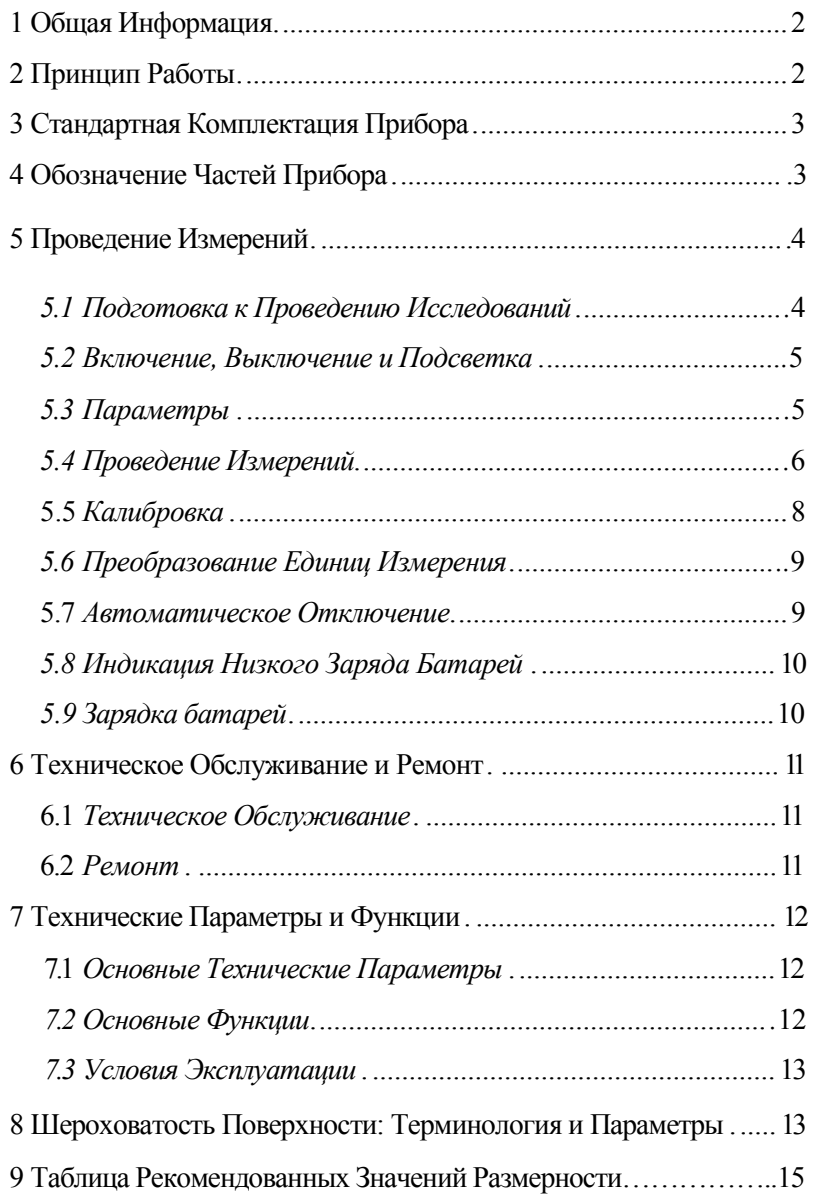

#### 1 Общая Информация

[Профилометр TR110](http://www.ndtesting.ru/tr110) – прибор нового поколения из серии приборов оценки шероховатости поверхности, представленных компанией TIME Group Inc. в 2003 году. Прибор обеспечивает высокую точность в широком диапазоне измерений, он портативен, прост и стабилен в использовании. TR110 широко применяется для определения шероховатости различных металлических и неметаллических поверхностей. Комплексная структура сенсора и основного устройства, а так же удобный для удержания в руках дизайн корпуса делают прибор удобным при проведении исследований на производстве.

[Функции](http://www.ndtesting.ru/tr110) TR110:

Новое исполнение прибора в сочетании с усовершенствованным дизайном выгодно отличает TR110 от приборов предыдущего поколения. Изменение логики проведения операций позволило достигнуть большего удобства в использовании. Благодаря литий-йонным аккумуляторам обеспечивается длительная работа с коротким периодом зарядки, на протяжении которого TR 110 так же может функционировать. Усовершенствована схемная функция. Снижено рабочее напряжение и, соответственно, снижен рабочий износ и аппаратный шум.

Улучшено устройство схемы датчика, а так же технология сборки и обработки материалов. Высокая точность сборки позволяет обеспечить более стабильное функционирование прибора.

Данные исследования и индикатор низкого заряда батарей выводятся на жидкокристаллический дисплей.

Защитный кожух иглы сенсора позволяет оградить ее от повреждений и сохранить точность прибора.

Подсветка дисплея дает возможность проводить измерения в местах с плохим освещением. При этом прибор обладает малым весом и размером.

#### 2 Принцип Работы

При запуске игла датчика начинает равномерное линейное

движение вдоль тестируемой поверхности. При соприкосновении с рабочей поверхностью игла начинает перемещаться перпендикулярно вверх и вниз. Данные движения трансформируются в электрические сигналы, далее через A/D происходит их усиление, фильтрация и преобразование в сигнал электрический. Сигналы обрабатываются центральным процессором и отображаются на дисплее в виде значений Ra и Rz.

## 3 Стандартная Комплектация Прибора

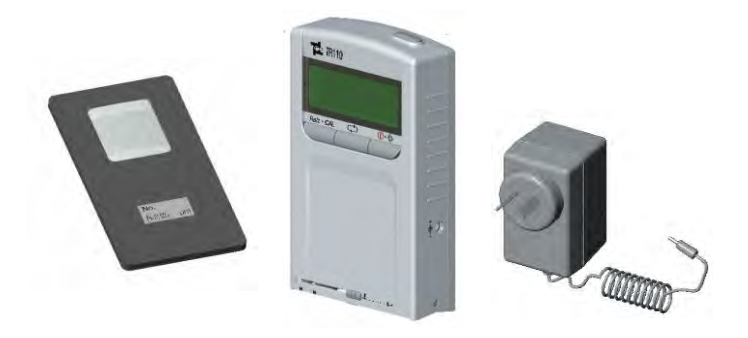

Пластина стандартных образцов, Профилометр, Li-ion заряжаемые батареи, Зарядное устройство

## 4 Обозначение частей прибора

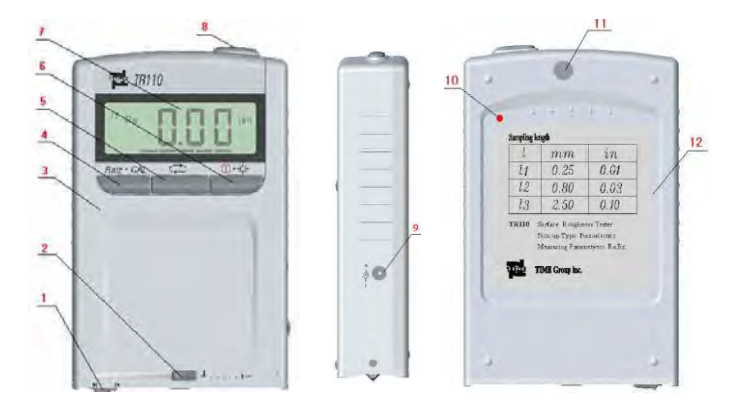

- 1. Игла
- 2. Защитный кожух иглы сенсора
- 3. Корпус прибора
- 4. Левая Клавиша
- 5. Средняя Клавиша
- 6. Правая Клавиша
- 7. Жидкокристаллический дисплей
- 8. Кнопка Запуска
- 9. Разъем питания
- 10. Клавиша перезагрузки
- 11. Колпачок Отверстия
- 12. Маркировка

#### 5 Проведение Измерений

#### *5.1 Подготовка к Проведению Исследований*

Выньте прибор из переносного кейса. Защитный кожух иглы сенсора должен быть закрыт (См. Рисунок 1).

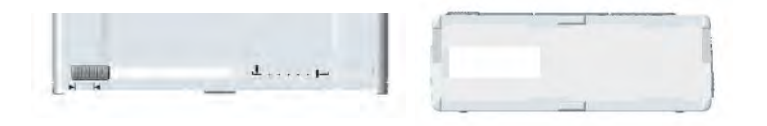

#### **Рисунок l Закрытый защитный кожух иглы сенсора**

Поверните защелку защитного кожуха иглы сенсора вправо и откройте его. Появится игла сенсора (См. Рисунок 2).

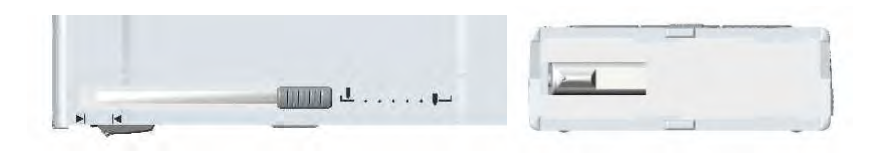

#### **Рисунок 2. Открытый кожух иглы сенсора**

Указатель положения защитного кожуха  $\perp$ ..... (открыт или закрыт) и состояния иглы сенсора – может быть использован или нет. Отметка слева обозначает, что защитный кожух закрыт. Отметка в противоположной стороне указывает, что кожух открыт, и сенсор может быть использован.

#### *5.2 Включение, Выключение и Подсветка*

Нажмите кнопку для включения прибора. Снимок дисплея прибора отображен на рисунке 3. После звукового сигнала "di…", прибор переходит в режим

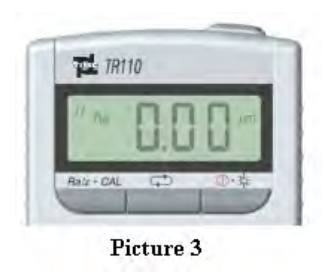

измерений, он готов к отображению

#### **Рисунок 3**

параметров измерения и размеренности, установленных ранее (См. Рисунок 3).

После включения прибора, удерживайте Правую Клавишу в течение 1.5 секунд для включения подсветки; при удержании Правой Клавиши в течение 3.5 секунд прибор выключится и перейдет в режим низкого потребления электроэнергии.

#### *5.3 Параметры*

Перед проведением измерений, пользователь должен установить такие параметры, как Ra и Rz, а так же соответствующую соразмерность (2.5мм, 0.8м или 0.25мм) (см. Раздел 9).

После включения, быстро и коротко нажмите Левую Клавишу для выбора параметра Ra или Rz (См. Рисунок 4). Нажмите Среднюю Клавишу быстро и коротко для выбора размерности (0.25мм\* 0.8мм\* 2.5мм) (См. Рисунок 5).

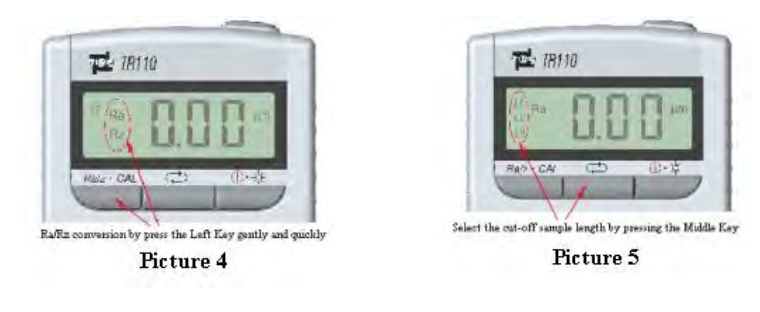

Рисунок 4 Рисунок 5

#### *5.4 Проведение Измерений*

После настройки всех параметров и определения размера образца можно перейти к измерениям.

Установите отметки  $\mathbb{N}$  $\mathsf{M}$ для определения участка исследования и затем нажмите Клавишу Start в верхней части для начала проведения замера.

Игла сенсора будет двигаться вдоль измеряемой поверхности, на дисплее появятся следующие данные (См. Рисунок 6).

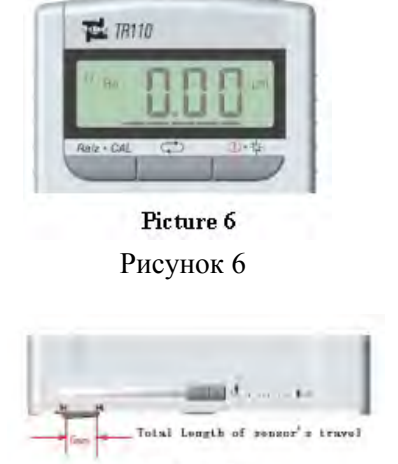

Picture 7 Рисунок 7

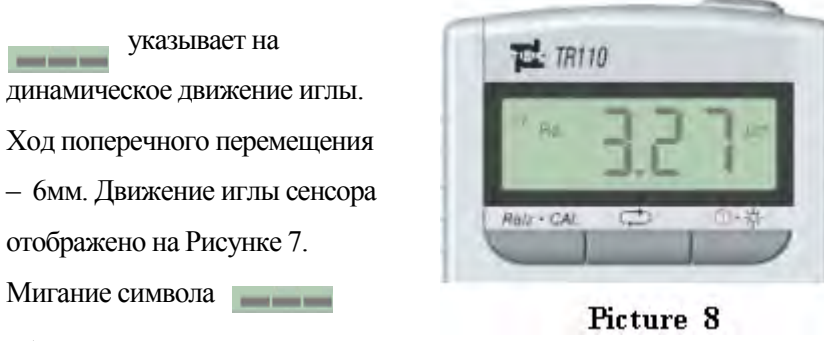

обозначает, что игла вышла с начальной позиции и в это время нажатие Клавиши Start ни к чему не Рисунок 8

приведет.

При завершении измерений значок исчезает, и прибор издает два звука "di, di....". Изображение дисплея после проведения измерений указано на рисунке 8.

Примечание:

- ♦ Во время движения иглы, необходимо удерживать прибор в стабильном состоянии на тестируемой поверхности во избежание влияния на точность измерений.
- Прибор не может быть далее использован до возвращения сенсора на предыдущую позицию. Проведение последующих измерений запрещено до завершения предыдущего замера.
- Появление символа указывает на возникновении ошибки в ходе проведения измерений.
- ♦ В случае отключения прибора, необходимо нажать Клавишу Reset. После этого измерения можно повторить (См. рисунок 9).

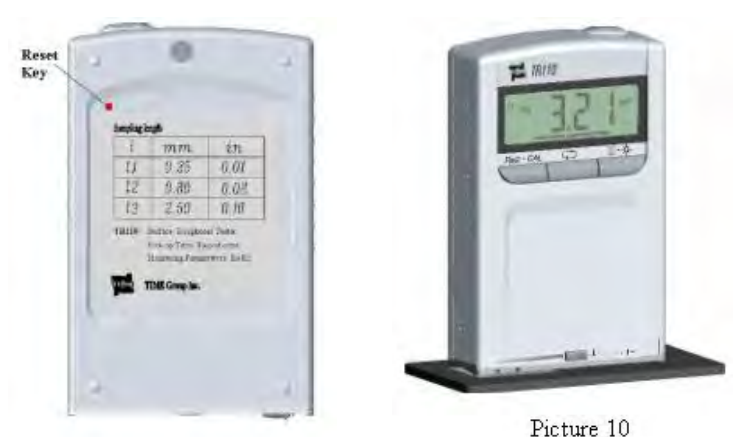

Picture 9

#### **Рисунок 9 Рисунок 10**

#### *5.5 Калибровка*

Перед использованием прибора необходимо провести калибровку с помощью эталонного образца. Например, это образец на 3.27. В первую очередь, необходимо расположить прибор на сетчатом участке пластины стандартного образца, игла сенсора должна быть расположена вертикально направлению жил сетки (см. Рисунок 10). Нажмите кнопку Start для начала проведения измерений. Результат измерений – 3.21 – будет отображен на дисплее. После этого прибор перейдет на следующий этап калибровки. Когда прибор не находится в режиме измерений, удерживайте Левую Клавишу нажатой более 2 секунд, прибор перейдет в режим Калибровки. (См. Рисунок 11) Используйте Левую и Среднюю Клавишу для настройки значения до 3.27 (См. рисунок 12).

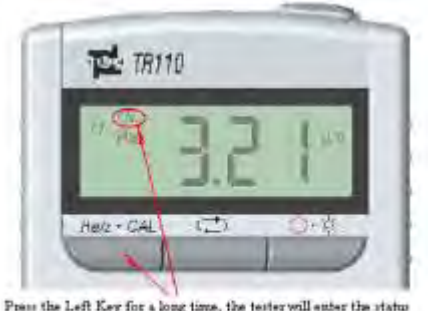

Press the Left Key for a long time, the tester will enter the status of Mean Value calibraion and a symbol CAL will display on screen

Picture 11

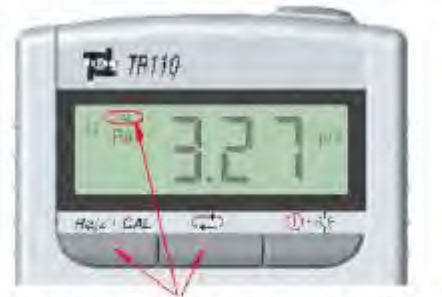

Under CAL status, press the Left Key to increase the value by turns and press the Middle Key to decrease the value

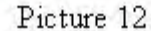

**Рисунок 11 Рисунок 12**

Нажмите Кнопку Start для выхода из режима Калибровки. После калибровки, откалиброванное значение Ra будет отображено на дисплее. (В то же время, новое значение Ra для тестовой пластины будет записано вместо предыдущего). После возвращения сенсора на исходную позицию, прибор может использоваться для проведения измерений. Если на пластине расположено несколько эталонных образцов, Вы можете выбрать один, наиболее соответствующий диапазону дальнейших измерений. Таким образом, может быть значительно отрегулирована точность исследования.

*5.6 Преобразование единиц измерения (м/дюймы)* Удерживайте Среднюю Клавишу более 2 секунд, прибор перейдет в режим преобразования М/IN (метры/дюймы). (См. Рисунок 13)

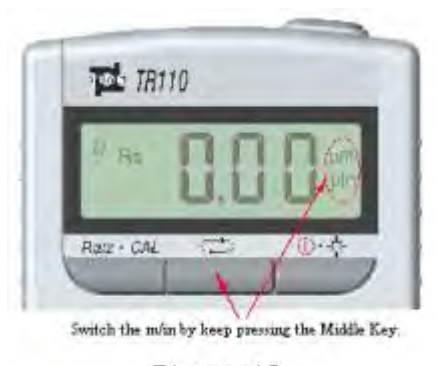

Picture 13

*5.7 Автоматическое отключение* Прибор автоматически отключается в случае нескольких секунд простоя.

#### Рисунок 13

*5.8 Индикация низкого заряда батарей*

Появление символа в верхней правой части дисплея указывает на низкий заряд батареи. Необходимо ее зарядить. Появление символа при одновременном издании звукового сигнала "di,di..",

указывает на фактически полную

разрядку батареи, необходимо немедленно ее зарядить. (См.

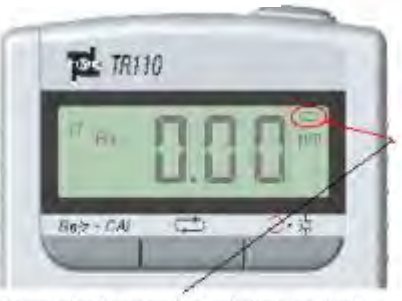

The symbol will appear when low battery, and it will twinkle during recharging

Picture 14 **Символ появляется при низком заряде батареи и мигает во время зарядки**

Рисунок 14

## *5.9 Зарядка батарей*

Рисунок 14)

Подключите адаптер в разъем питания прибора, при этом загорится символ (в противном случае, подключите провод заново). Для зарядки батареи достаточно 3 часов, в это время прибор может использоваться. Разъем питания находится на правой боковине прибора.

#### 6 Техническое Обслуживание и Ремонт

#### *6.1 Техническое Обслуживание*

♦ Необходимо оберегать прибор от коррозии, сильных ударов и загрязнений, попадания влаги и маслянистых веществ, а так же влияния сильных магнитных полей.

♦ Пожалуйста, выключайте прибор после каждого измерения для сохранения заряда батарей. В случае необходимости своевременно проводите зарядку батареи.

♦ Продолжительность зарядки батареи составляет три часа. Будьте аккуратны и не заряжайте аккумулятор больше указанного времени, так как это может привести к его повреждению.

♦ При работе с сенсором необходимо соблюдать осторожность. После каждого использования надевайте защитный кожух аккуратно, избегая сильных ударов по сенсору.

♦ Для стандартного образца, идущего в комплекте с прибором, так же должна быть предусмотрена специальная защита во избежание появления царапин, влияющих на точность калибровки.

#### *6.2 Ремонт*

При возникновении каких–либо неисправностей, ремонт осуществляется производителем. Пользователю не следует разбирать или пытаться починить прибор самостоятельно. При отправке прибора на ремонт необходимо указать суть поломки, а так же вложить гарантийный талон и стандартный образец.

В случае поломки прибора, свяжитесь с отделом продаж или представительством компании TIME Group Inc.

### 7 Технические Параметры и Функции

#### *7.1 Основные Технические Параметры*

- Параметры (urn): Ra, Rz
- ♦ Длина хода (мм): 6
- Размерность (мм): 0.25,0.80 и 2.5
- ♦ Длина Измерения (мм): 1.25,4.0 и 5.0
- ♦ Диапазон Измерения Прибора (urn): Ra: 0.05--10.0 Rz:0.l--50
- $\blacklozenge$  Погрешность:  $\pm 15\%$
- ♦ Повторяемость Отображаемого Значения: <12%
- $\blacklozenge$  Сенсор: Радиус алмазного наконечника: 5 мкм  $\pm$  1 мкм

Угол Алмазного Наконечника:  $90\sqrt[9]{\phantom{0}\phantom{0}^{0}}^{\,+\,3}$ 

- ♦ Постоянное измеряющее усилие: <0.004Н Вариативность измеряющего усилия: <200Н/м
- ♦ Давление сенсора: <0.3Н
- ♦ Источник питания: батареи 3.6V Li-ion
- ♦ Адаптер: DC 6V, с периодом зарядки в 3 часа.
- ♦ Габаритные Размеры: 110 мм Х 70 мм Х 24 мм
- ♦ Вес: 200гр.

#### *7.2 Основные Функции*

- ♦ Параметры: Ra, Rz
- ♦ Опциональная размерность
- ♦ Функция Калибровки
- ♦ Автоматическое тестирование вольтажа батарей и звуковая сигнализация
- ♦ Возможность работы прибора во время зарядки батарей

#### *7.3 Условия Эксплуатации*

**♦** Условия работы

Температура:  $0-40^0$ Относительная влажность воздуха: < 80% Отсутствие вибраций; отсутствие агрессивной среды

Условия хранения Температура: -25 °С  $\sim$  60 °С Относительная влажность воздуха: < 90% Вентиляция: Разряд 3

#### 8 Шероховатость Поверхности: Терминология и

#### Параметры

- ♦ Шероховатость Поверхности это микроскопическая геометрическая форма поверхности тестового образца, состоящая из выступов и впадин с небольшими интервалами.
- ♦ Размерность эталонная длина, используемая для определения шероховатости поверхности.
- ♦ Длина Измерения длина, необходимая для определения профиля шероховатости. Может включать одну и более величин размерности.
- ♦ Ra: Средне Арифметическое Отклонение Профиля среднее арифметическое отклонение профиля в пределах оговоренной размерности.

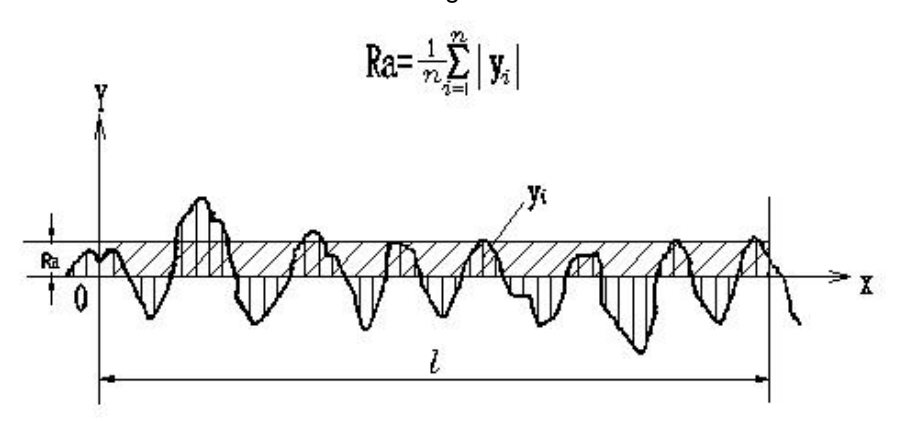

♦ Rz: Максимальная Высота Неровности – расстояние между максимальной высотой пиков профиля и максимальной глубиной выемок профиля в пределах заданной размерности.

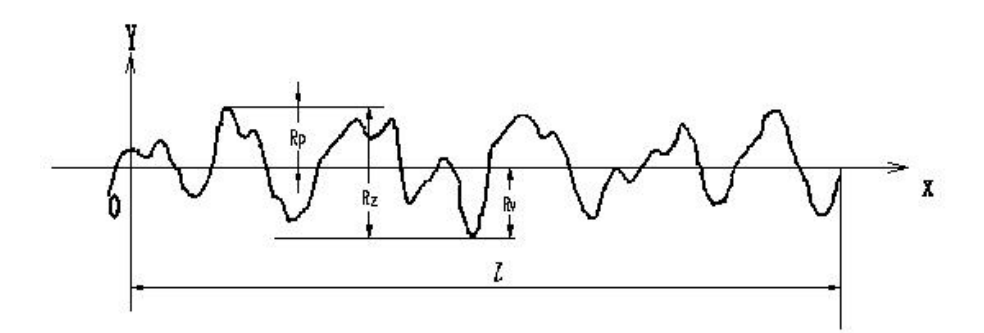

## 9 Таблица Рекомендованных Значений

## Размерности

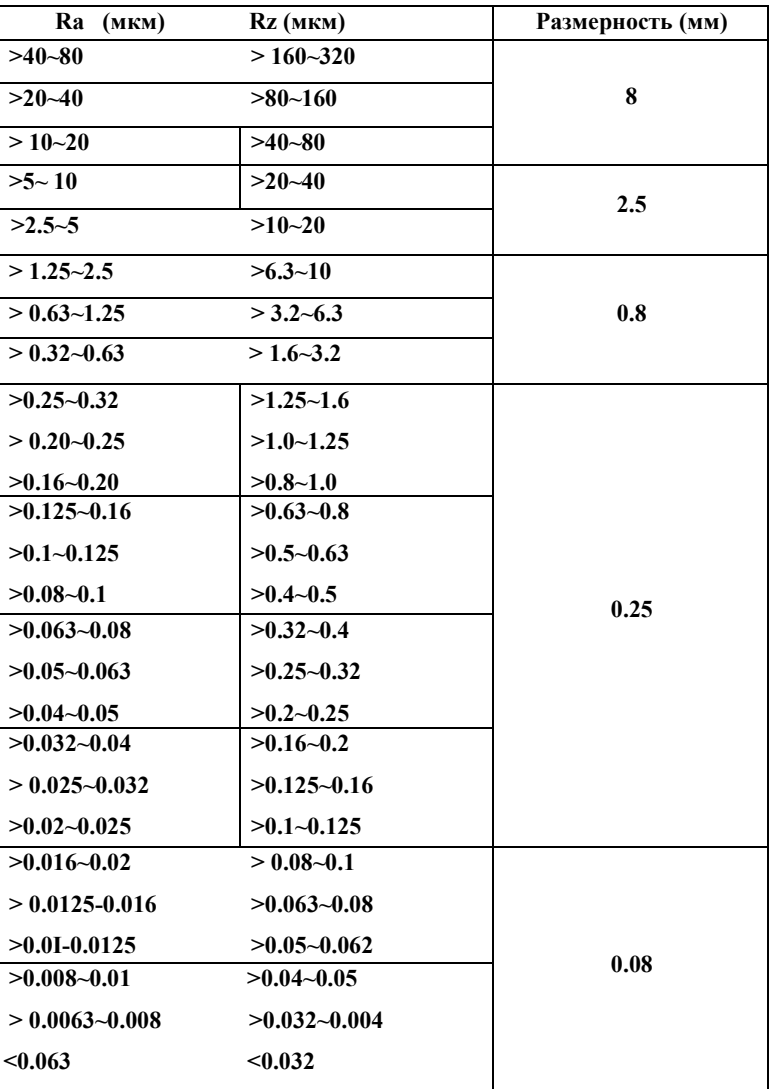